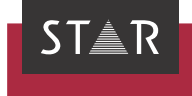

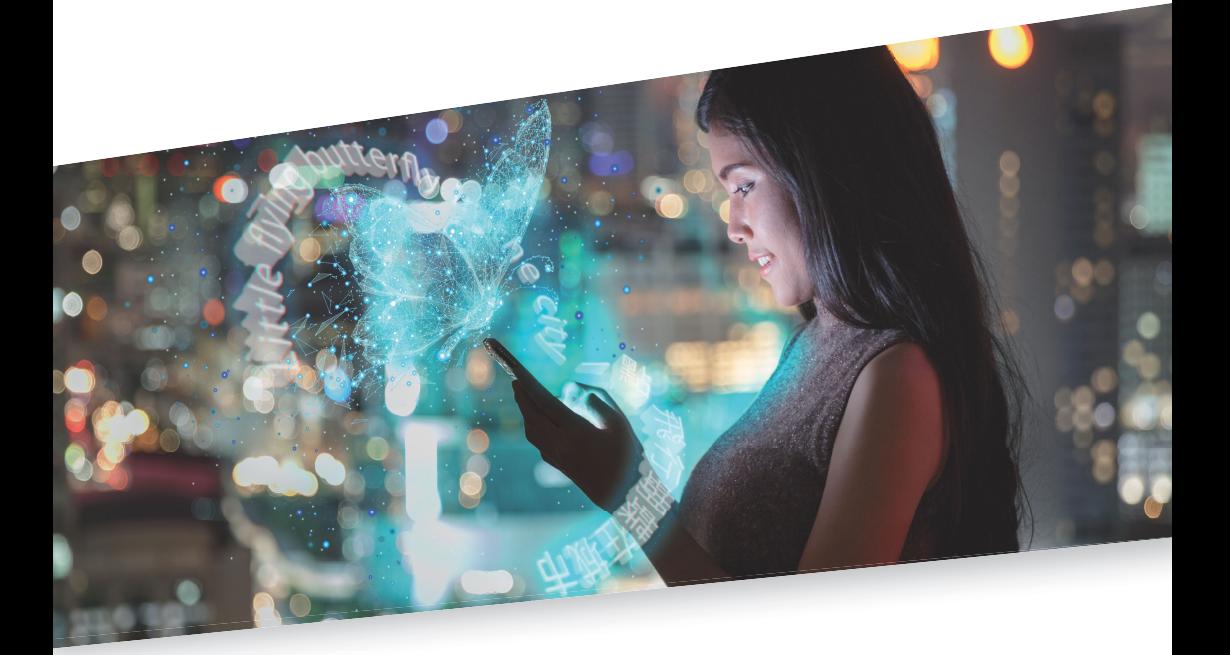

# Überblick über Verbindungsmodi

Gültig ab WebTransit Service Pack 13 2021-08

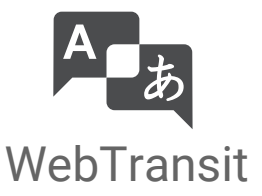

Gültig ab Service Stand 2021-08. Dieses Dokument ist gültig ab Service Pack 13.

Pack 13 WebTransit und Transit werden kontinuierlich weiterentwickelt. Aktuelle Service Packs, Installationsanleitungen, Benutzerdokumentationen und Zubehör finden Sie auf unserer Website im Bereich [» Downloads | Transit & TermStar NXT.](http://www.star-group.net/de/downloads/transit-termstar-nxt.html)

Kontakt Die STAR Group ist weltweit in über 30 Ländern vertreten. Ihre lokale STAR-Niederlassung finden Sie auf unserer Website im Bereich [» Unternehmen | STAR Group weltweit](http://www.star-group.net/de/unternehmen/star-group-weltweit.html).

> Hauptsitz der STAR Group: STAR AG Wiesholz 35 8262 Ramsen Schweiz www.star-group.net info@star-group.net

STAR Language Technology & Solutions GmbH Umberto-Nobile-Straße 19 71063 Sindelfingen Deutschland

Copyright, © Copyright STAR Group

Haftung und Marken

Alle Teile dieser Dokumentation sind urheberrechtlich geschützt.

Jede Verwendung außerhalb der Grenzen des Urheberrechts ist ohne schriftliche Genehmigung des Herausgebers nicht erlaubt. Dies gilt insbesondere für die Vervielfältigung, Verbreitung und Übersetzung dieser Dokumentation oder Teilen davon sowie für die Speicherung und Verarbeitung der Inhalte mit elektronischen Datenverarbeitungssystemen.

Der Inhalt dieses Dokuments wurde sorgfältig geprüft. Für Folgen, die im Zusammenhang mit der Verwendung dieser Dokumentation entstehen, übernimmt die STAR Group keine Haftung.

Die in diesem Dokument genannten Marken sind Eigentum der jeweiligen Rechteinhaber.

## Verbindungsmodi in WebTransit

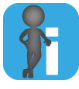

#### Details im WebTransit-Benutzerhandbuch

Alle Details zu den drei Verbindungsmodi finden Sie im WebTransit-Benutzer-handbuch, das auf unserer Website im Bereich [»](http://www.star-group.net/de/downloads/transit-termstar-nxt.html) "Downloads | Transit & TermStar NXT" zur Verfügung steht.

Modus

Single-User-Der Single-User-Modus eignet sich, wenn:

- es nur einen WebTransit-Benutzer gibt, der Jobs über die Verbindung empfängt und allein für diese Jobs zuständig ist.
	- nur dieser Benutzer den angegebenen Download-Ordner verwendet.

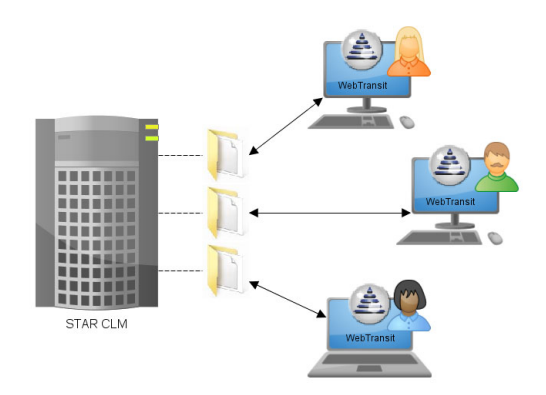

Die heruntergeladenen Jobs und die Transit-Projekte werden lokal gespeichert.

Multi-User-Modus Der Multi-User-Modus eignet sich, wenn:

- mehrere Benutzer Jobs aus demselben Download-Ordner empfangen sollen,
- diese Benutzer zusammen in einem lokalen Netzwerk arbeiten und
- immer nur der Benutzer, der den Job heruntergeladen hat, den Job bearbeiten und liefern soll.

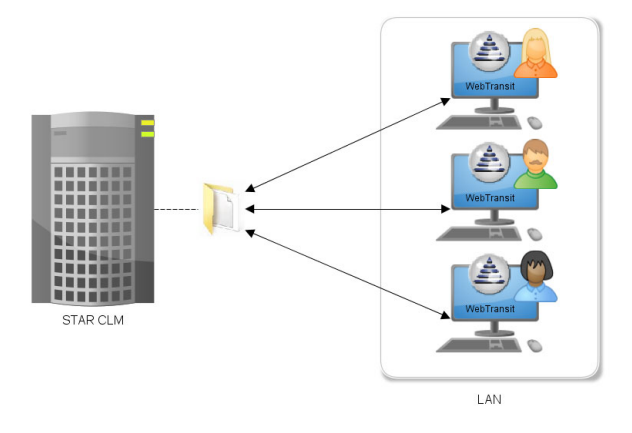

Die heruntergeladenen Jobs und die Transit-Projekte werden lokal gespeichert.

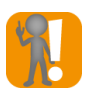

#### Vorbereitung: Gemeinsamer Netzwerkordner für Zugriffssynchronisation

Ein gemeinsamer Netzwerkordner für die Zugriffssynchronisation verhindert, dass mehrere Benutzer denselben Job gleichzeitig herunterladen.

Sie müssen sicherstellen, dass

- alle WebTransit-Benutzer denselben Netzwerkordner für die Zugriffssynchronisation verwenden und
- alle WebTransit-Benutzer Lese- und Schreibrechte für diesen Netzwerkordner haben.

Andernfalls kann WebTransit den Zugriff nicht korrekt zwischen allen betroffenen WebTransit-Installationen synchronisieren.

Agentur-Modus Der Agentur-Modus eignet sich, wenn:

- mehrere Benutzer Jobs aus demselben Download-Ordner empfangen sollen,
- diese Benutzer zusammen in einem lokalen Netzwerk arbeiten und
- alle Benutzer einen Job bearbeiten und liefern können sollen.

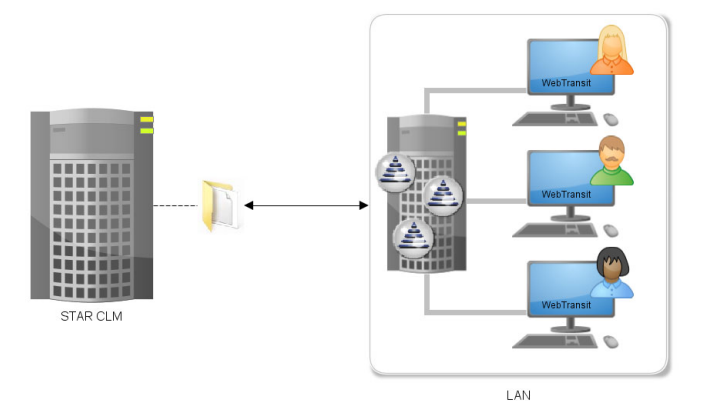

Dieser Modus eignet sich besonders für Übersetzungsagenturen: Beginnt z.B. *Übersetzer A* mit einer Übersetzung und kann sie nicht fortführen, kann *Übersetzer B* die Übersetzung übernehmen und nach Abschluss hochladen.

Die Verbindung muss nur von einem Benutzer eingerichtet werden, da die Verbindungseinstellungen zentral gespeichert werden (Transit-Ordner config/global). Die Verbindung ist sofort nach dem Einrichten für alle anderen Benutzer verfügbar.

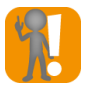

#### Voraussetzung: Host-/Client- oder Terminal Server-Installation

Für den Agentur-Modus muss Transit als Host-/Client- oder Terminal Server-Installation verwendet werden (Dokumente » Host-Client-Installation und » Terminal Server-Installation; erhältlich auf Anfrage bei transit@star-group.net).

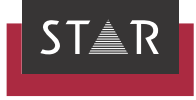

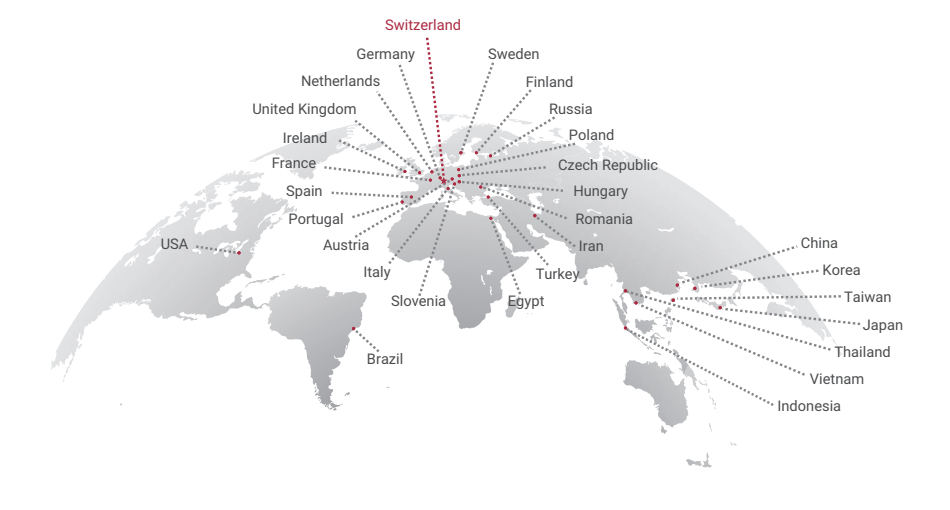

### www.star-group.net